## **Instruktion hur man uppgraderar sitt medlemskap med Coinbase**

- 1) Gå in på www.exerglobal.com (det kan göras både på telefon, padda och dator)
- 2) Logga in på kontot med din e-mail och ditt password. När du inte är uppgraderad så ser det ut som nedan.

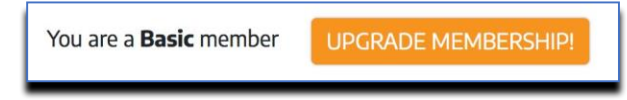

3) Klicka på 'upgrade membership' så visas följande.

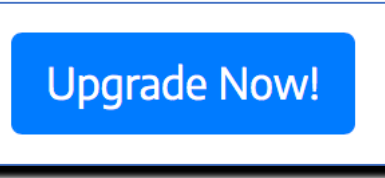

4) Följande kommer att visas.

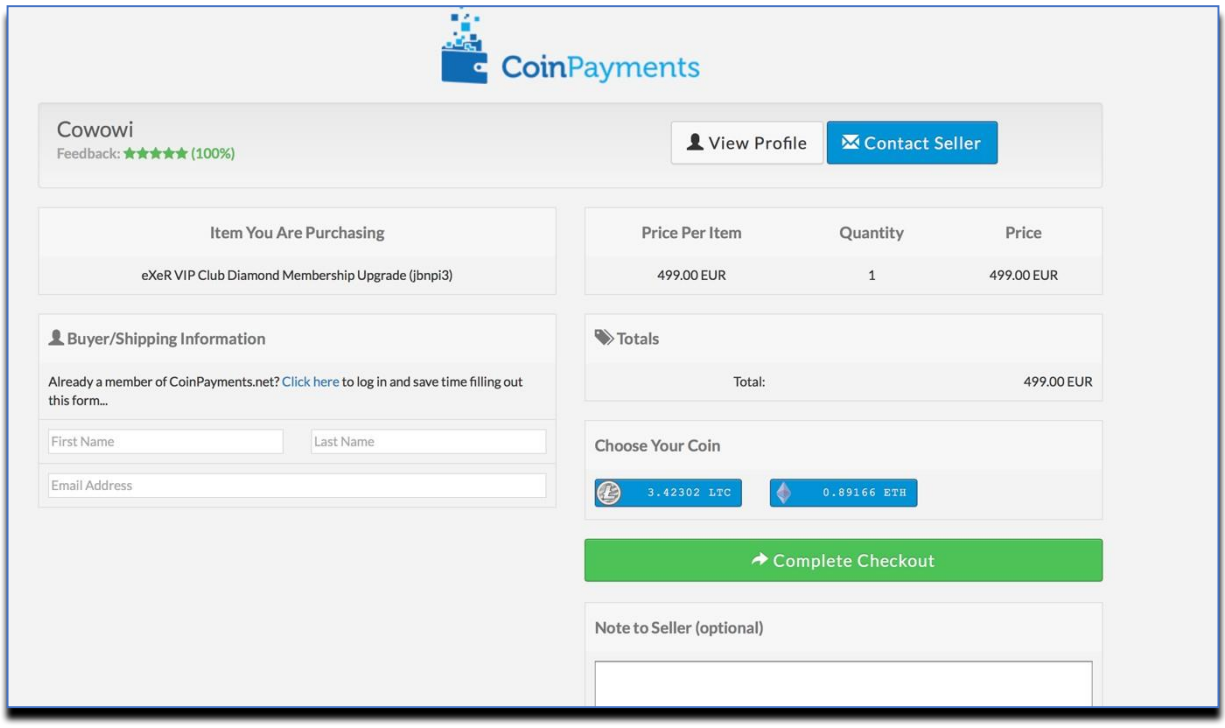

- 5) Du behöver inte logga in, följ bara nedan steg
	- a. Namn (för- och efternamn)
	- b. E-mail
	- c. Välj vilken valuta du vill betala igenom att klicka på en av rutorna (LTC eller ETH)
	- d. Klicka på den gröna knappen för att gå vidare

## 6) Följande kommer upp

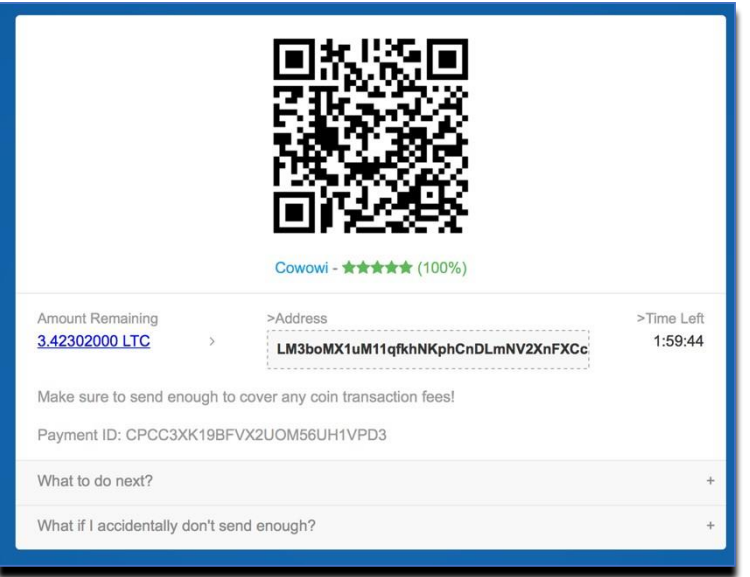

- 7) För att uppgradera och betala gör en sak av följande 7a1) Öppna din e-plånbok tex Coinbase på din telefon
	- 7a2) Klicka på accounts
	- 7a3) Klicka på den wallet du valde i förra steget (e.g. LTC eller ETH)
	- 7a4) Klicka på QR koden i övre högra hörnet
	- 7a5) Scanna koden som visas i ovan bild, confirmera köpet, nu är det klart!

7b1) Om du inte vill använda QR koden så kan du gå in på din e-wallet, tex Coinbase via telefon eller dator

7b2) Klicka på den e-wallet du valde i föregående steg (e.g. LTC or ETH) 7b3) Klicka 'send'

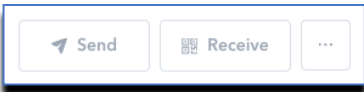

7b4) Lägg in relevant information och använda adressen som du fick förra steget, se punkt 6 som mottagare.

7b5) Skicka och konfirmera köpet, nu är köpet klart!

- 8) Logga nu in på ditt konto som du precis har uppgraderat på [www.exerglobal.com](http://www.exerglobal.com/) med ditt användarnamn och password. Din position ska nu ha ändrats från Basic så att det står 'You are a Diamond member'.
- 9) Logga in på Coinbase igen och kopiera dina relevanta adresser en efter en (dvs bitcoin, bitcoin cash, ethereum och litecoin). Via datorn går man in på 'Accounts', välj respektive wallet och klicka på rutan som heter 'receive'.

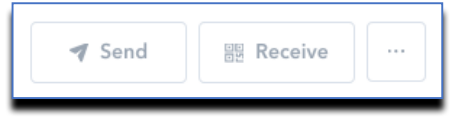

10) Klicka 'Show address' i rutan som kommer upp.

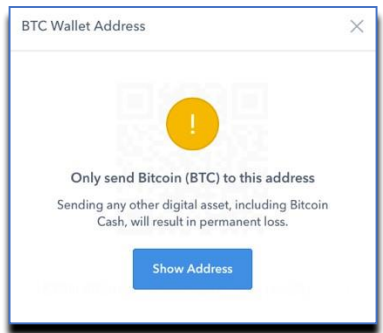

11) Kopiera adressen som visas när du loggat in. Det är *din* personliga och unika adress.

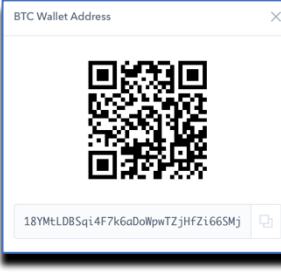

12) Logga in på www.exerglobal.com, klicka på 'Crypto Accounts' och klistra in *din* adress i fältet. Klicka därefter change address (eller set address om du inte gjort detta tidigare). Upprepa samma procedur för alla adresserna.

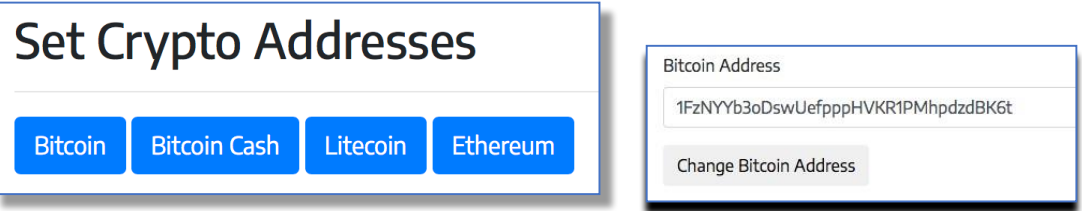

## **KLART!!**

## **Att tänka på!**

- Om du inte har valuta i din e-plånbok när du avser göra din uppgradering så behöver det köpas först!
- Genomför köp av valuta och uppgradering direkt efter vartannat! Valutan fluktuerar (går upp och ner) precis som en aktie, så för att inte fastna i en nedgång pga att köp av valuta och uppgradering skett vid olika tillfällen så rekommenderar vi att göra de olika stegen direkt i anslutning till varandra!
- Instruktionerna ovan gäller oavsett vilken valuta man använder för uppgradering